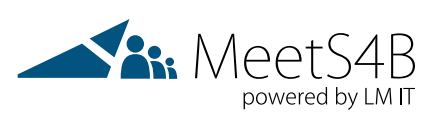

# MeetS4B

# Login - Presenter Version 20180423

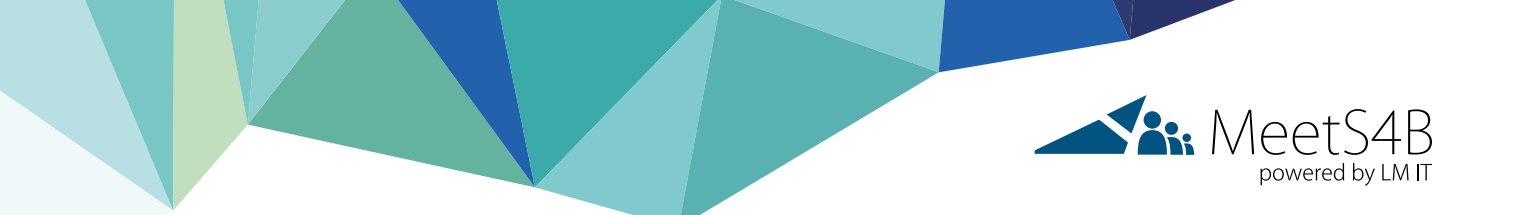

## General Advice

- ➔ Please be aware that the MeetS4B credentials provided are **valid 30 minutes before event** start and are **valid for one meeting only.**
- → Please join 30 minutes in advance to take advantage of the technical check. Our support agent will be in the meeting waiting for you.
- **→** Log in credentials are case sensitive
- → Please check that the caps lock key on your keyboard is not activated
- → Please copy / paste the log in name and presenter activation code in editor instead of in the sign in field directly
- → You can join via Client or Meetings App. Please find the instructions below:

### With client:

→ Please click on the status and select "Sign Out"

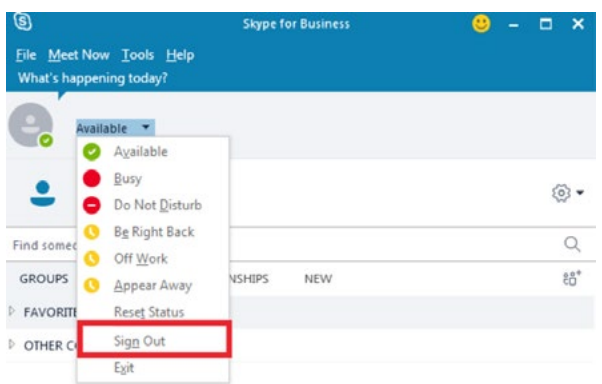

- ➔ Please enter the credentials that are stated in the calendar invite you received from **[support@meets4b.com](mailto:support%40meets4b.com?subject=)**
- Delete the sign-in info, enter the log in name and click on sign in

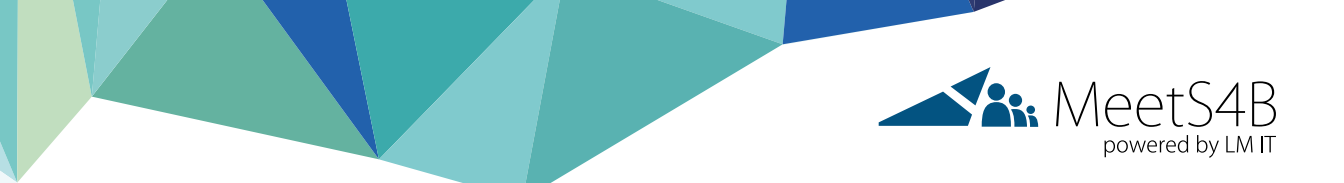

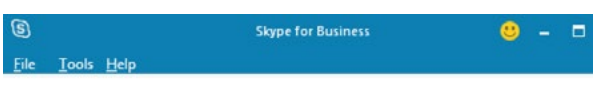

#### **Skype for Business**

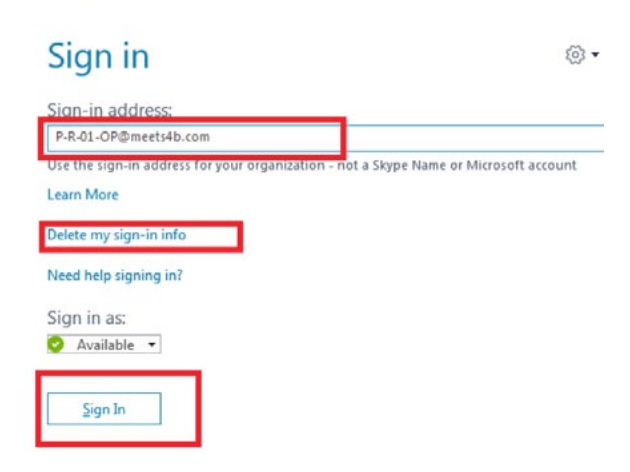

- Please enter the password and click on sign in again.
- → Please click on the client link that is provided in the calendar invite and you will be directed to the meeting.

#### Meetings App

- ➔ Please click on the Meetings App Link that is provided in the calendar invite sent from **[support@meets4b.com](mailto:support%40meets4b.com?subject=)**
- $\rightarrow$  Please allow the access:

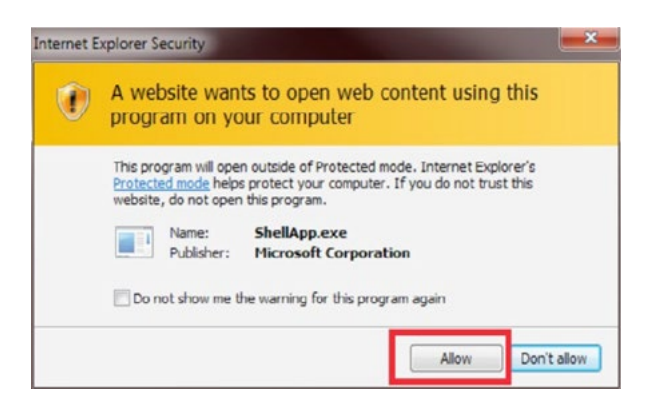

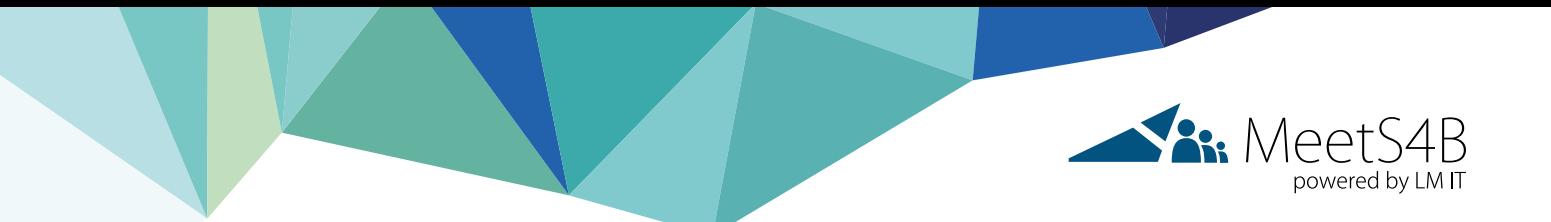

→ A window incl. support links will open. Should you be asked to look for the app in the store, please go back to the main window, click on troubleshoot and reinstall the app.

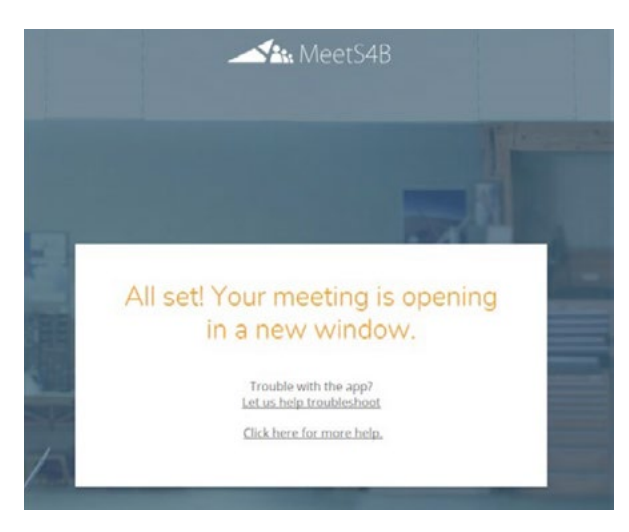

Next window opens.

**Main Presenter:** Please click on "Sign in if you are from organizer's company" and log in with the credentials stated in the calendar invite

**Additional Presenter:** Please state your name and click on join

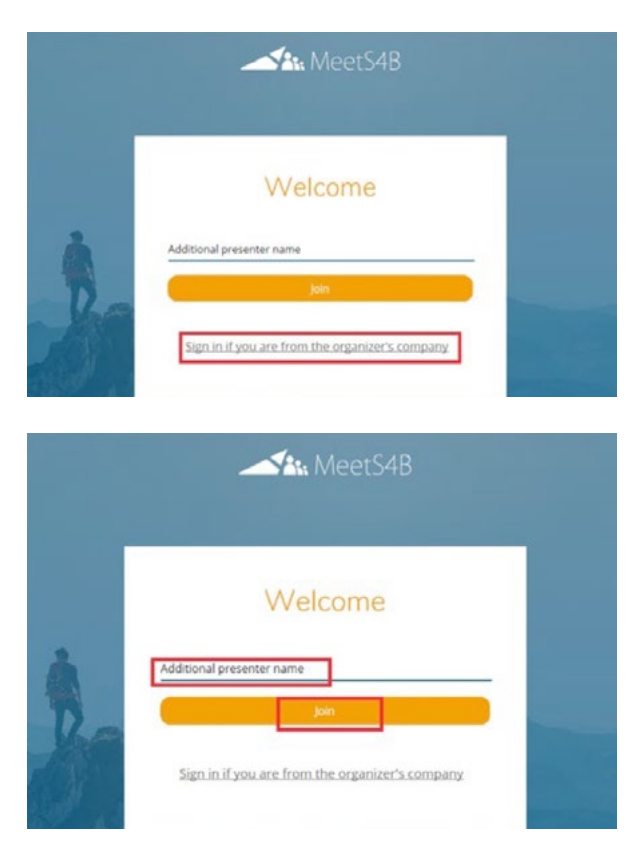

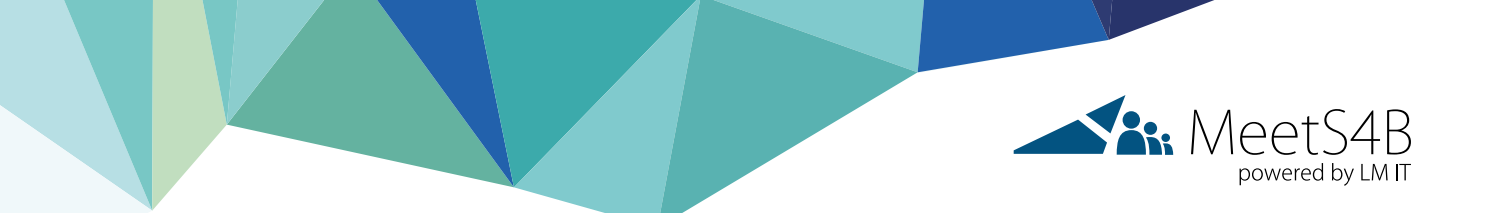

#### **Trouble with the app? Here are some troubleshooting tips:**

- Please make sure you've installed the app.
- Reinstall it if you need to.
- Try to join the meeting again.
- Click **[here](https://support.office.com/en-us/article/skype-meetings-app-help-skype-for-business-web-app-e08370be-2fbb-4ce9-9a90-c84d92cc4cab?ui=en-US&rs=en-001&ad=US)** for more help.

Should you need assistance, please do not hesitate to contact the MeetS4B support team **[support@meets4b.com](mailto:support%40meets4b.com?subject=)**